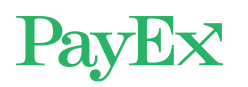

# Hvordan betale med MediPay®?

Etter at behandleren er ferdig med registreringen, mottar du en SMS til mobilen din. Trykk på denne linken.

Får du ikke til å trykke på lenken, kan du eventuelt kopiere ut lenketeksten (fra «https» og resten av meldingen) og lime den inn i en nettleser på mobilen.

Ved problemer kan du ringe PayEx på 2203 6340 (8-17), eller sende e-post til omni.client@payex.com

Dialogen til høyre vil åpne seg i nettleseren din etter at du har trykket på lenken i SMS-meldingen.

Trykk på «Start betaling» for å bekrefte beløpet du skal betale.

Takk for besøket hos Bent Asgeir Larsen, egenandelen du skal betale er på NOK 10. Faktura blir sendt om 48 timer. For å unngå fakturagebyr, gå til: https://payex.edisolutions.se/#? id=39cdf6cb-92f3-49f9b3eb-89f068c00c6e Ved problemer, kontakt PayEx på 2203 6340 (8-17)

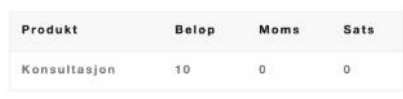

Konsultasjon 07.11.2019

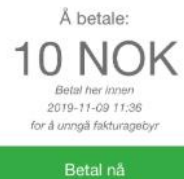

Nå er du kommet til «mobil Checkout», som leveres av Swedbank Pay.

Her velger du betalingsmiddel. Du kan velge mellom:

## 1. Betal med Vipps

Har du Vipps installert på mobilen din, kan du betale med dette. Mobilnummeret er normalt ferdig utfylt.

Etter at du har bekreftet mobilnummeret, sendes du til Vipps-appen for å bekrefte betalingen. I enkelte tilfeller kan det være nødvendig at du selv starter opp Vipps-appen og bekrefter betalingen der.

### MERK:

Du må ha et aktivt betalingskort registrert i Vipps

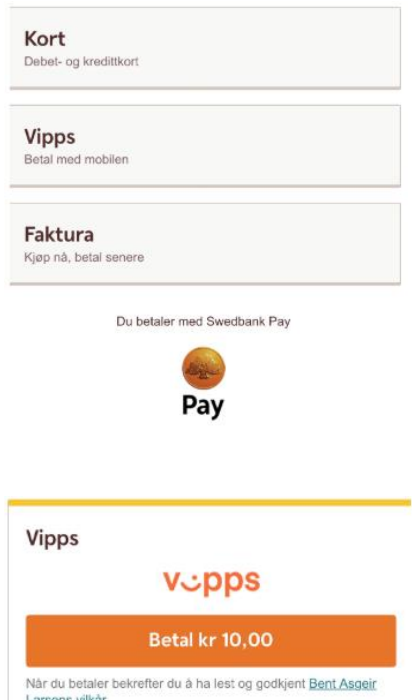

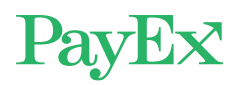

#### HUSK:

Betalingen blir ikke fullført før du har godkjent den i Vipps-appen.

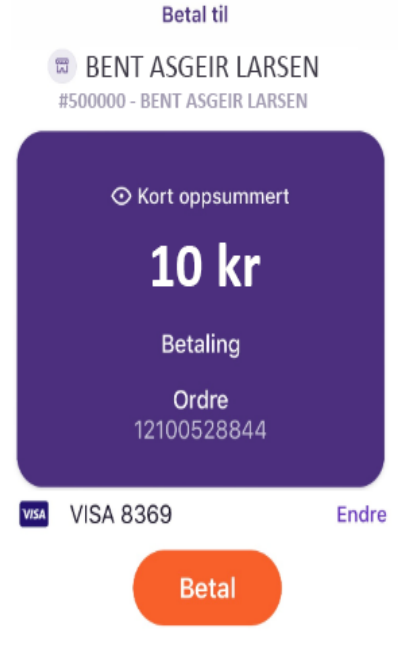

# 2. Betal om 14 dager

Da mottar du en faktura på e-post som må betales innen 14 dager. Du må taste inn de siste 5 sifrene av personnummeret ditt, og PayEx vil gjøre en kredittsjekk av deg.

### 3. Betal med kort (Visa/ Mastercard)

Her må du taste inn kortnummer, utløpsdato og CVCkode (fra baksiden av kortet). Du kan også skanne dette fra kortet. Neste gang du betaler trenger du bare å taste inn CVC-koden. Trykk så på betal-knappen.

Deretter vil banken/ kortselskapet be om en verifisering. Ofte vil dette være mobil BankID eller en kode.

Du får til slutt bekreftelse på at betalingen er utført.

#### Faktura

· Betal om 14 dager

- Raskt og enkelt
- Les mer om Faktura hos Swedbank Pay.

Ditt fødselsnummer 010265 Betal kr 10,00

Når du betaler bekrefter du å ha lest og godkjent Bent Asgeir Larsens vilkår

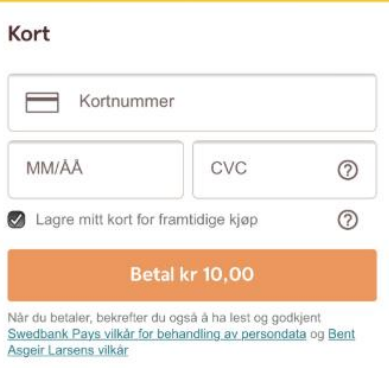

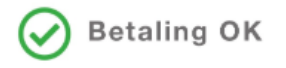

Betalingen er gjennomført. Valgte du faktura, vil du snart motta en faktura, på e-post eller på papir.